### **Nazwa implementacji:** Formularze HTML

### **Autor:**

**Opis implementacji:** Stworzymy dokument z formularzem umożliwiającym wprowadzanie informacji przez użytkownika z wykorzystaniem odpowiednich elementów w zależności od rodzaju informacji.

Formularze HTML służą zwykle do przesyłania informacji wprowadzanych przez użytkownika do aplikacji uruchomionej na serwerze (napisanej w takich językach jak np. PHP, Ruby, Python). Zamiast wysyłać wprowadzone informacje na serwer, można przetwarzać je w przeglądarce używając JavaScriptu. Do takich aplikacji nie jest potrzebny serwer, a dzięki nowościom dostępnym w HTML5, możemy stworzyć wiele użytecznych aplikacji.

### Podstawowy formularz

Najprostszy formularz HTML może składać się tylko z paru prostych tagów: <form> i <input> z odpowiednimi atrybutami:

```
<form>
  <input type="text" name="imie" />
  <input type="submit" value="Wyślij" />
 </form>
```
Tag <form> zawiera tagi należące do formularza.

Tag <input> reprezentuje element formularza. Atrybut type może przyjmować różne wartości:

• text – tworzy pole tekstowe;

1

• submit – tworzy przycisk służący do wysyłania formularza do aplikacji na serwerze.

Oprócz atrybutu type wykorzystujemy również:

- name określa nazwę zmiennej, pod którą wysłana zostanie wartość wprowadzona przez użytkownika;
- value w przypadku type="submit" określa tekst znajdujący się na przycisku, a dla type="text" początkową wartość wprowadzoną w pole tekstowe.

Zadanie: Utwórz kopię pliku index.html z poprzedniej lekcji (w tym samym katalogu) i nazwij ją formularz.html. Zmodyfikuj linki nawigacyjne w obu dokumentach tak, aby możliwe było przejście z index.html na stronę formularz.html i z powrotem w przeglądarce. W pliku formularz.html zastąp zawartość elementu .content prostym formularzem HTML. Pamiętaj o dodaniu kilku parametrów CSS dla tagów <form> i <input> dla lepszego wyglądu strony.

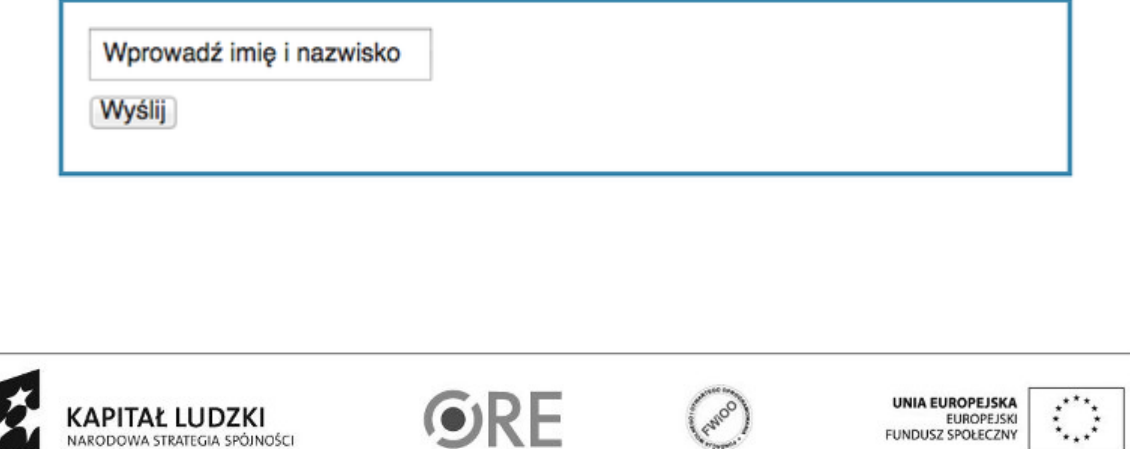

Projekt "Strategia Wolnych i Otwartych Implementacji jako innowacyjny model zainteresowania kierunkami informatyczno-technicznymi oraz wspierania uczniów i uczennic w kształtowaniu kompetencji kluczowych" współfinansowany ze środków Unii Europejskiej w ramach Europejskiego Funduszu Społecznego.

Etykiety

FUNDUSZ SPOŁECZNY

**STRATEGIA WOLNYCH I OTWARTYCH IMPLEMENTACJI** - www.e-swoi.pl

Przy większej ilości pól formularzu potrzebne są dodatkowe informacje dla użytkownika co ma być wprowadzane w poszczególne pola. Do tego wykorzystywany jest tag <label>:

```
<label for="imie">Imię i nazwisko</label>
```
<input type="text" id="imie" name="imie" value="" />

Pomiędzy tagami <label> i </label> umieszczamy tekst, który ma znajdować się obok pola tekstowego, a poprzez atrybuty for="imie" i id="imie" łączymy je ze sobą.

Zadanie: Rozbuduj formularz o dodatkowe pola i ich opisy, korzystając z <label>.

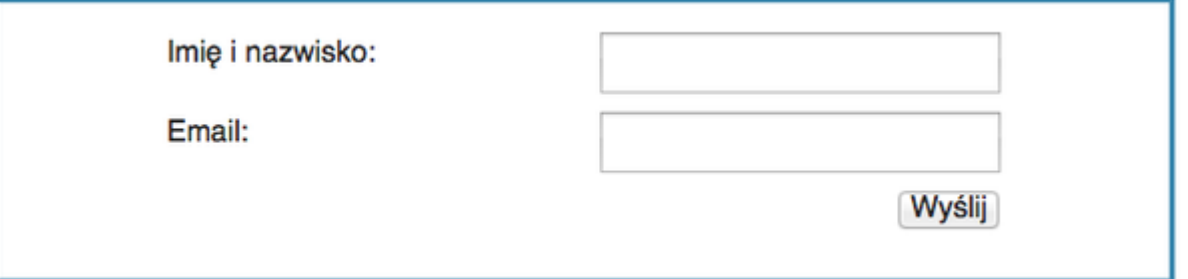

Uwaga: Dla łatwiejszego nadania takiego wyglądu formularza umieść pary tagów <label> i <input> dodatkowo w tagach <div> oraz skorzystaj z następującego kodu CSS:

```
div {
 width: 450px;
 margin: 0 auto 20px;
 clear: both;
}
div input {
 float: right;
}
```
Dodatkowe atrybuty: autofocus, placeholder, required.

W HTML5 pojawiły się dodatkowe atrybuty pomagające w stworzeniu formularza, przyjaznego dla użytkownika:

- autofocus umieszczenie tego atrybutu powoduje, że po wyświetleniu formularza przeglądarka automatycznie umieści kursor w danym elemencie, sugerując użytkownikowi miejsce rozpoczęcia wypełniania formularza.
- placeholder służy do wprowadzania informacji pomocniczych, które znikają w momencie, gdy użytkownik zaczyna wypełniać dane pole.
- required blokuje zatwierdzenie formularza, jeśli pole, w którym się znajduje, nie zostało wypełnione.

Zadanie: Uzupełnij formularz o nowe atrybuty, tworząc taki formularz tuż po wyświetleniu strony:

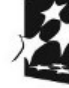

 $\overline{2}$ 

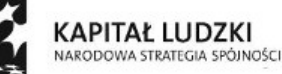

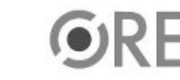

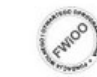

UNIA EUROPEJSKA **EUROPEJSKI** FUNDUSZ SPOŁECZNY

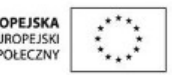

Projekt "Strategia Wolnych i Otwartych Implementacji jako innowacyjny model zainteresowania kierunkami informatyczno-technicznymi oraz wspierania uczniów i uczennic w kształtowaniu kompetencji kluczowych" współfinansowany ze środków Unii Europejskiej w ramach Europejskiego Funduszu Społecznego.

# **STRATEGIA WOLNYCH I OTWARTYCH IMPLEMENTACJI** - www.e-swoi.pl

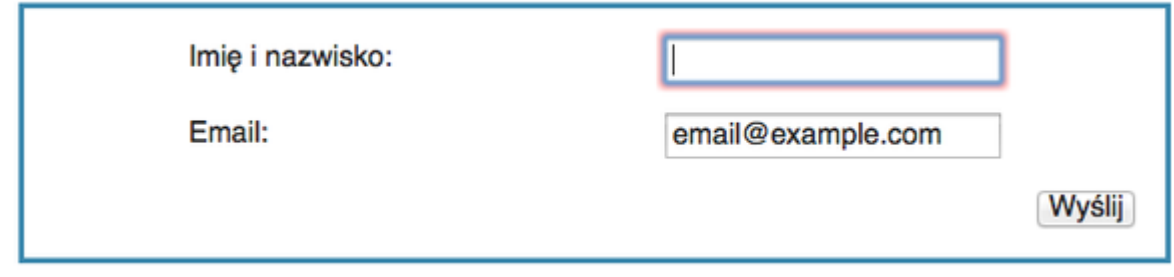

a po kliknięciu "Wyślij":

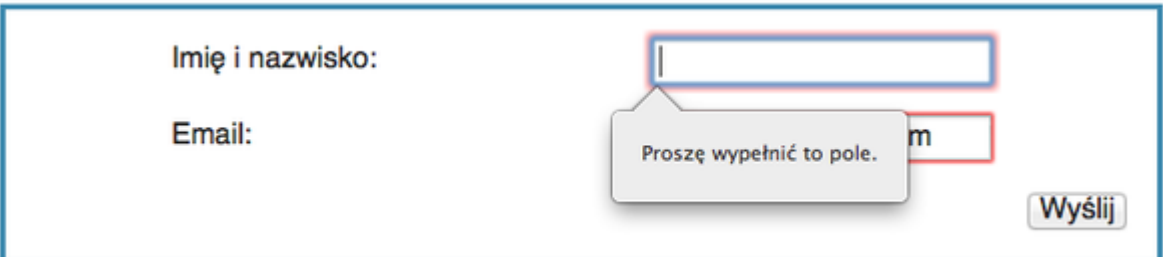

Elementy formularza:

## checkbox, radio, select, textarea

Formularze HTML nie składają się tylko z pojedynczych pól tekstowych i przycisków. Do dyspozycji mamy również listy jednorazowego i wielokrotnego wybory, rozwijalną listę, oraz pole tekstowe:

• <input type="password"> - jest używany najczęściej do pól, które wymagają bezpiecznego wprowadzenia hasła;

<input type="hidden"> –

- nie jest widoczny w przeglądarce i służy do przesyłania dodatkowych informacji nie wprowadzanych bezpośrednio przez użytkownika;
- **<input type="checkbox">** pozwala tworzyć pole, które użytkownik może zaznaczyć lub odznaczyć. Nazwę i wartość pola określamy poprzez **name** i **value,** a specjalny atrybut **checked**, pozwala oznaczyć te pola, które domyślnie mają być zaznaczone;
- <input type="radio"> działa na takiej same zasadzie jak checkbox ale pozwala użytkownikowi zaznaczyć tylko jedną odpowiedź;
- <select> w przypadku gdy mamy dużo elementów na liście do wyboru i chcemy zaoszczędzić miejsca na stronie, możemy zamiast <input type="radio"> skorzystać z tego tagu, a możliwe odpowiedzi umieścić wewnątrz jako tagi <option>:

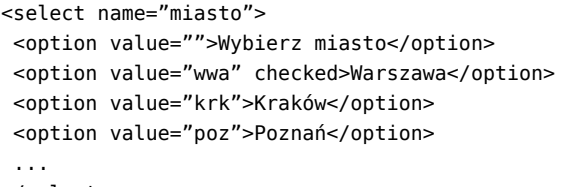

- </select>
- <textarea> używamy tak samo jak <input type="text"> do wprowadzania tekstu, ale w momencie, kiedy oczekujemy, że użytkownik wprowadzi więcej niż tylko parę słów. Wielkość tego pola określamy obowiązkowymi parametrami cols i rows.

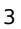

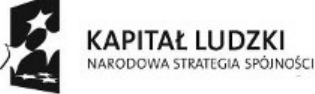

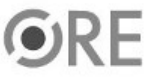

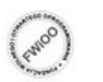

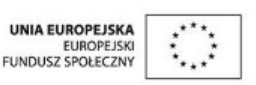

Zadanie: Uzupełnij formularz o nowe elementy:

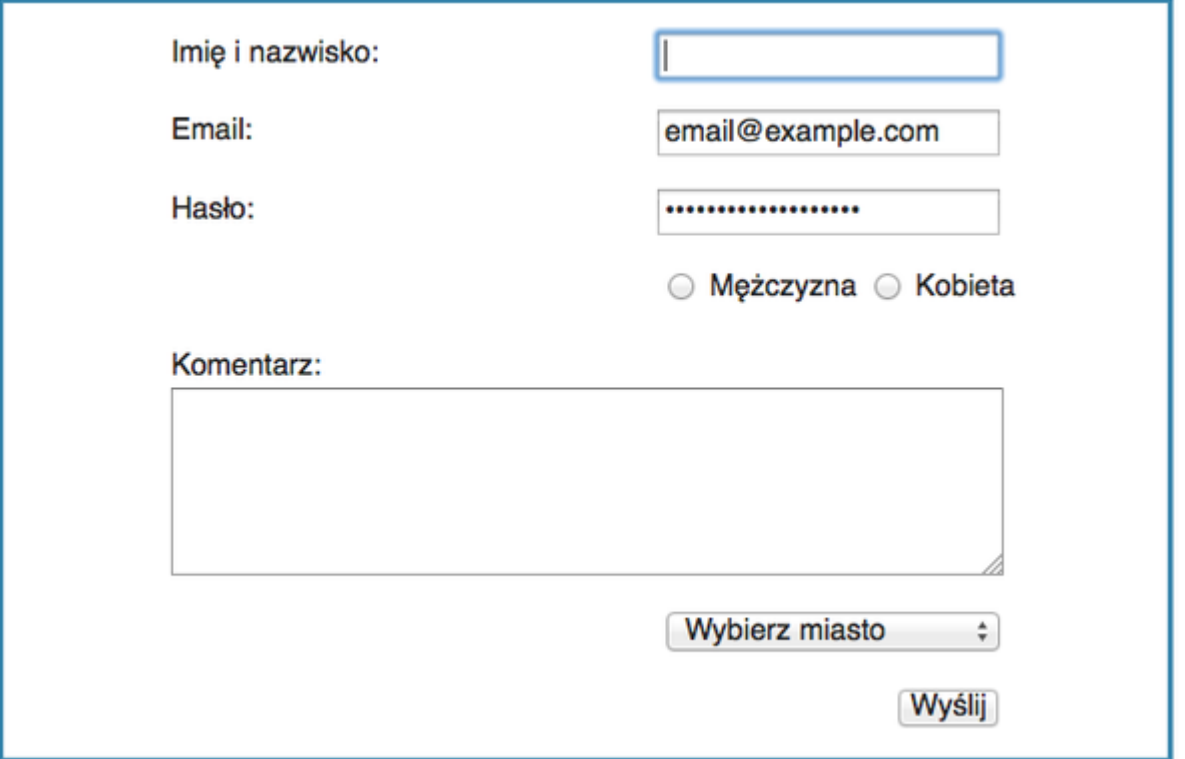

Uwaga: Pamiętaj, że do tagów **<div>** możesz dodać atrybut **class**, który umożliwia nadania dla wybranej grupy tagów oddzielnych parametrów CSS. Na przykład:

```
<div class="radio">
 <input id="radio-m" type="radio" name="plec" value="m" />
 <label for="ratio-m">Mężczyzna</label>
 <input id="radio-k" type="radio" name="plec" value="k" />
 <label for="radio-k">Kobieta</label>
\lt/div>
Możemy dodać parametry:
.radio {
 width: 260px;
 float: right;
}
```
margin: 5px;

}

Zaawansowane typy tagu

.radio input { float: none;

<input>

4 Uwaga: Poniższe wartości parametru type nie są aktualnie obsługiwane w najnowszej wersji przeglądarki Firefox. Można je jednak swobodnie stosować. Użytkownik z przeglądarką Firefox zobaczy zwykły element

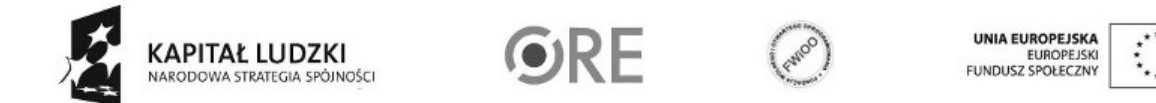

Projekt "Strategia Wolnych i Otwartych Implementacji jako innowacyjny model zainteresowania kierunkami informatyczno-technicznymi oraz wspierania uczniów i uczennic w kształtowaniu kompetencji kluczowych" współfinansowany ze środków Unii Europejskiej w ramach Europejskiego Funduszu Społecznego.

<input type="text">.

Osoby zainteresowane mogą przetestować opisywane typy, korzystając z najnowszej wersji Chrome lub Opera. Więcej szczegółowych informacji o wsparciu w różnych wersjach przeglądarek jest dostępnych na stronach:

http://caniuse.com/input-number, http://caniuse.com/input-range, http://caniuse.com/input-datetime, http://caniuse.com/input-color.

Oprócz już poznanych wartości type dla tagu <input> HTML5 wprowadza kilka nowych:

• number – blokuje wprowadzanie innych danych niż wartości liczbowe; range – tak samo jak number tylko, że zamiast zwykłego pola wyświetlany jest suwak;

date / time / color –

służą do wprowadzania informacji o dacie, czasie lub kolorze; **email / tel / url** – nie zmieniają wyglądu i zachowania tagu **<input>** gdy korzystamy z przeglądarki desktopowej. Są wykorzystywane przez przeglądarki na urządzeniach mobilnych w celu dopasowania typu klawiatury, tak żeby ułatwić użytkownikowi wprowadzanie treści.

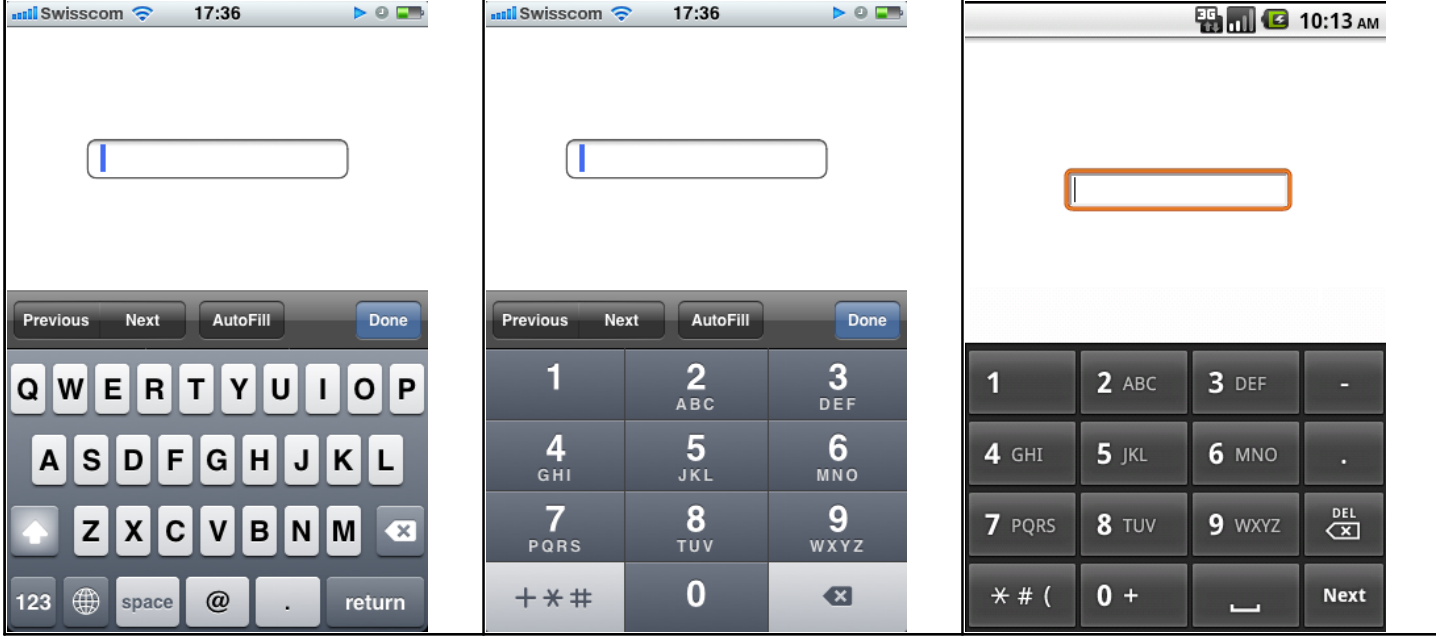

Źródło obrazków: http://slides.html5rocks.com/#form-types-mobile

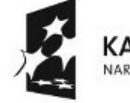

5

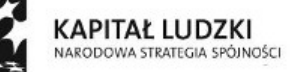

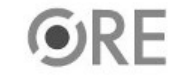

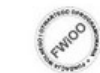

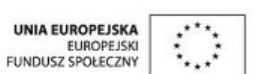